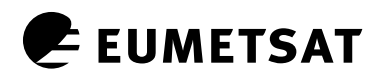

Doc.No. : Issue : EUM/OPS-EPS/MAN/08/0029 v3C Date : 11 May 2015 **http://www.eumetsat.int** WBS :

EUMETSAT Eumetsat-Allee 1, D-64295 Darmstadt, Germany Tel: +49 6151 807-7 Fax: +49 6151 807 555

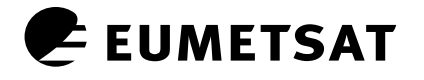

## *Document Change Record*

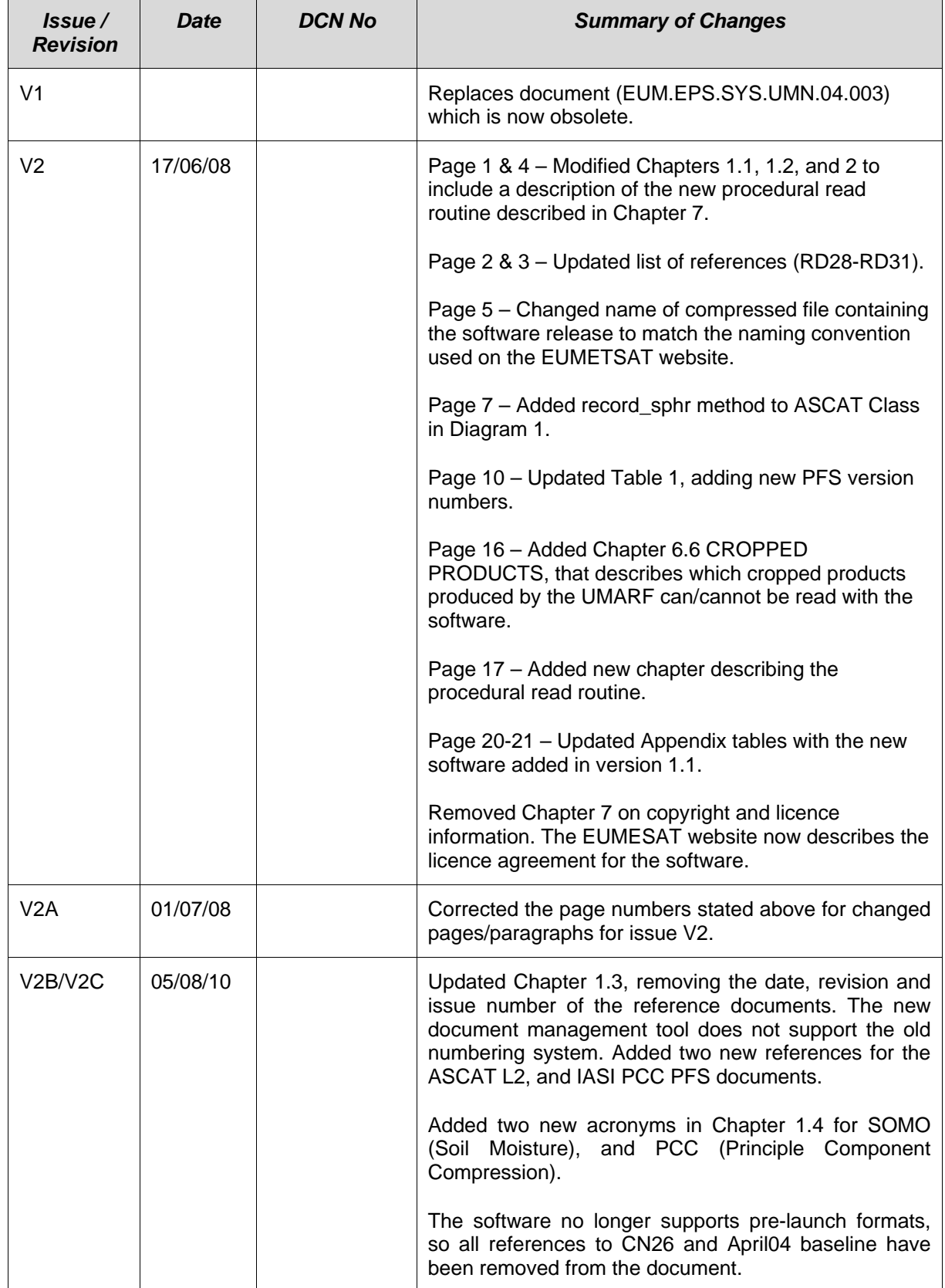

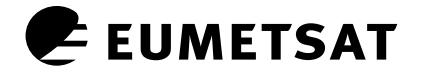

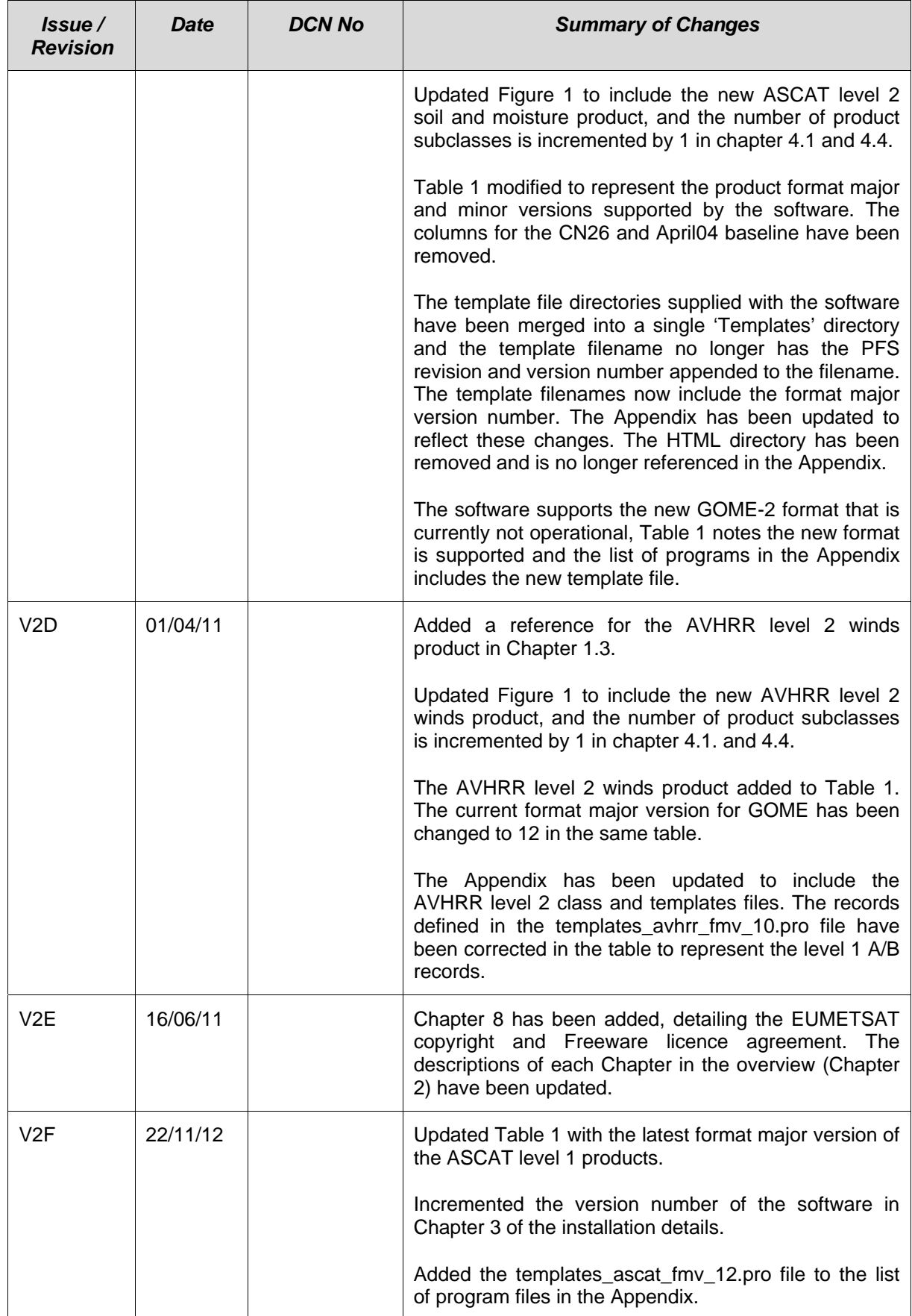

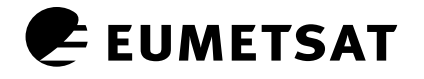

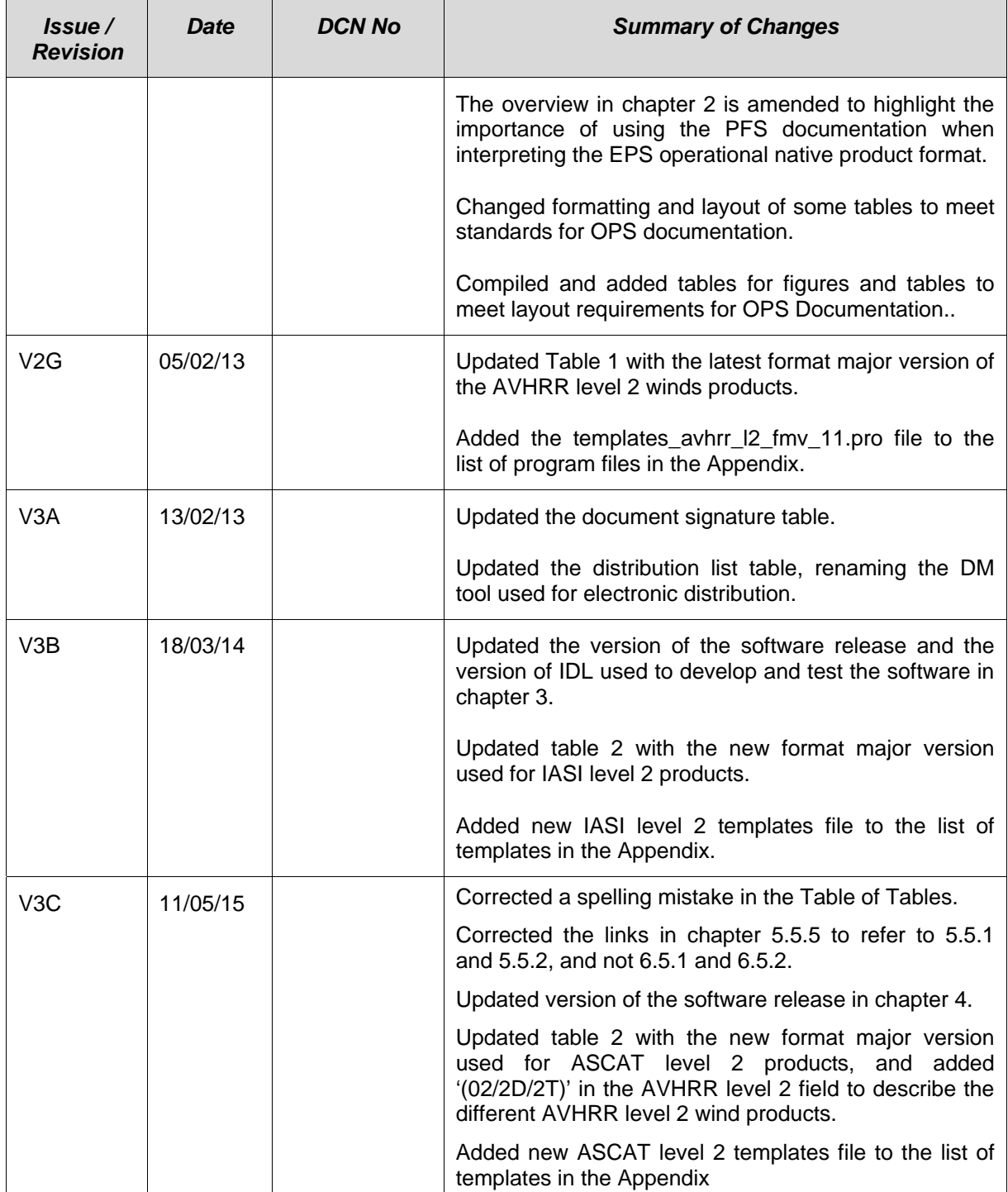

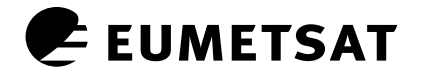

## **Table of Contents**

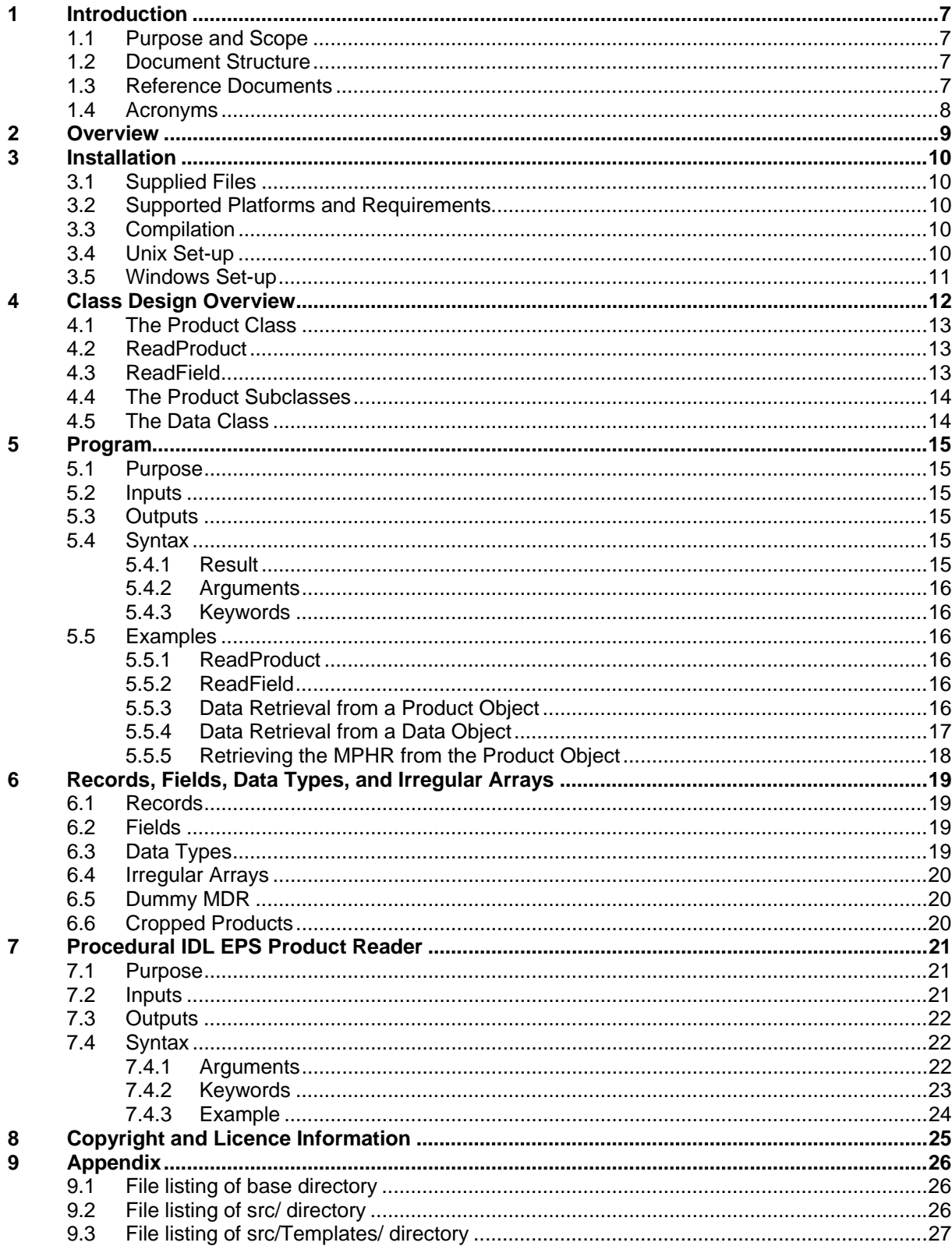

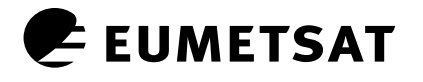

## *Table of Figures*

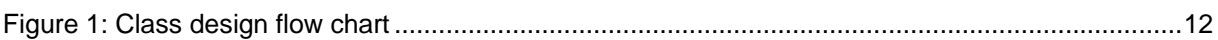

### *Table of Tables*

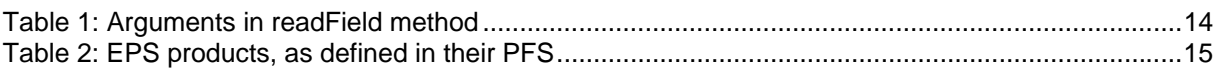

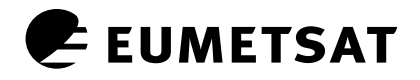

### **1 INTRODUCTION**

#### **1.1 Purpose and Scope**

The purpose of this document is to outline the use of IDL and the objected-orientated EPS product readers to process and analyse the data contained within the level 1a, 1b, 1c, and level 2 EPS operational native products. In addition to the object-orientated designed read routine, a procedural designed read routine is included to read operational native products with fixed-size records.

#### **1.2 Document Structure**

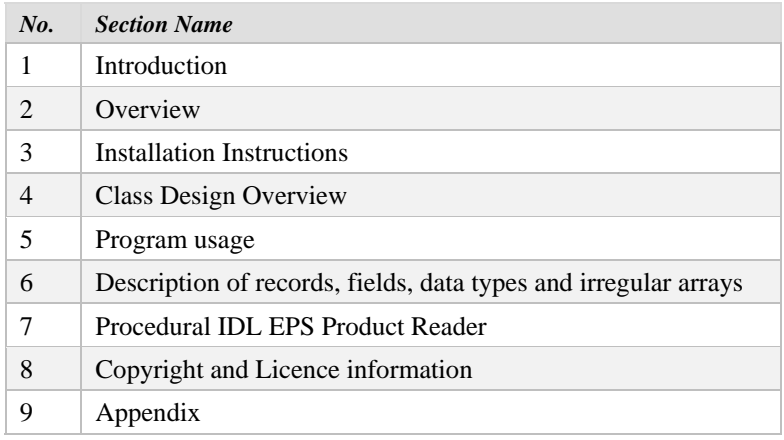

#### **1.3 Reference Documents**

- RD 1 IDL Reference Guide
- RD 2 Generic Product Format Specification EPS.GGS.SPE.96167
- RD 3 AMSU-A Level 1 Product Format Specification EPS.MIS.SPE.97228
- RD 4 ASCAT Level 1 Product Format Specification EPS.MIS.SPE.97233
- RD 5 ASCAT Level 2 Soil Moisture Product Format EUM/OPS-EPS/SPE/07/0343
- RD 6 ATOVS Level 2 Product Format Specification EPS.MIS.SPE.980759
- RD 7 AVHRR Level 1 Product Format Specification EPS.MIS.SPE.97231
- RD 8 GOME Level 1 Product Format Specification EPS.MIS.SPE.97232
- RD 9 GRAS Level 1 Product Format Specification EPS.MIS.SPE.97234
- RD 10 HIRS Level 1 Product Format Specification EPS.MIS.SPE.97230
- RD 11 IASI Level 1 Product Format Specification EUM/OPS/USR/06/1855
- RD 12 IASI Level 1 PCC Product Format Specification EUM/OPS-EPS/SPE/08/0195
- RD 13 IASI Level 2 Product Format Specification EUM/OPS-EPS/SPE/08/0338
- RD 14 MHS Level 1 Product Format Specification EPS.MIS.SPE.97229
- RD 15 UMARF LEO Format Descriptions EUM/OPS/USR/06/1855
- RD 16 AVHRR Level 2 Polar Winds PFS EUM/OPS-EPS/SPE/08/0338

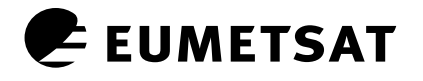

#### **1.4 Acronyms**

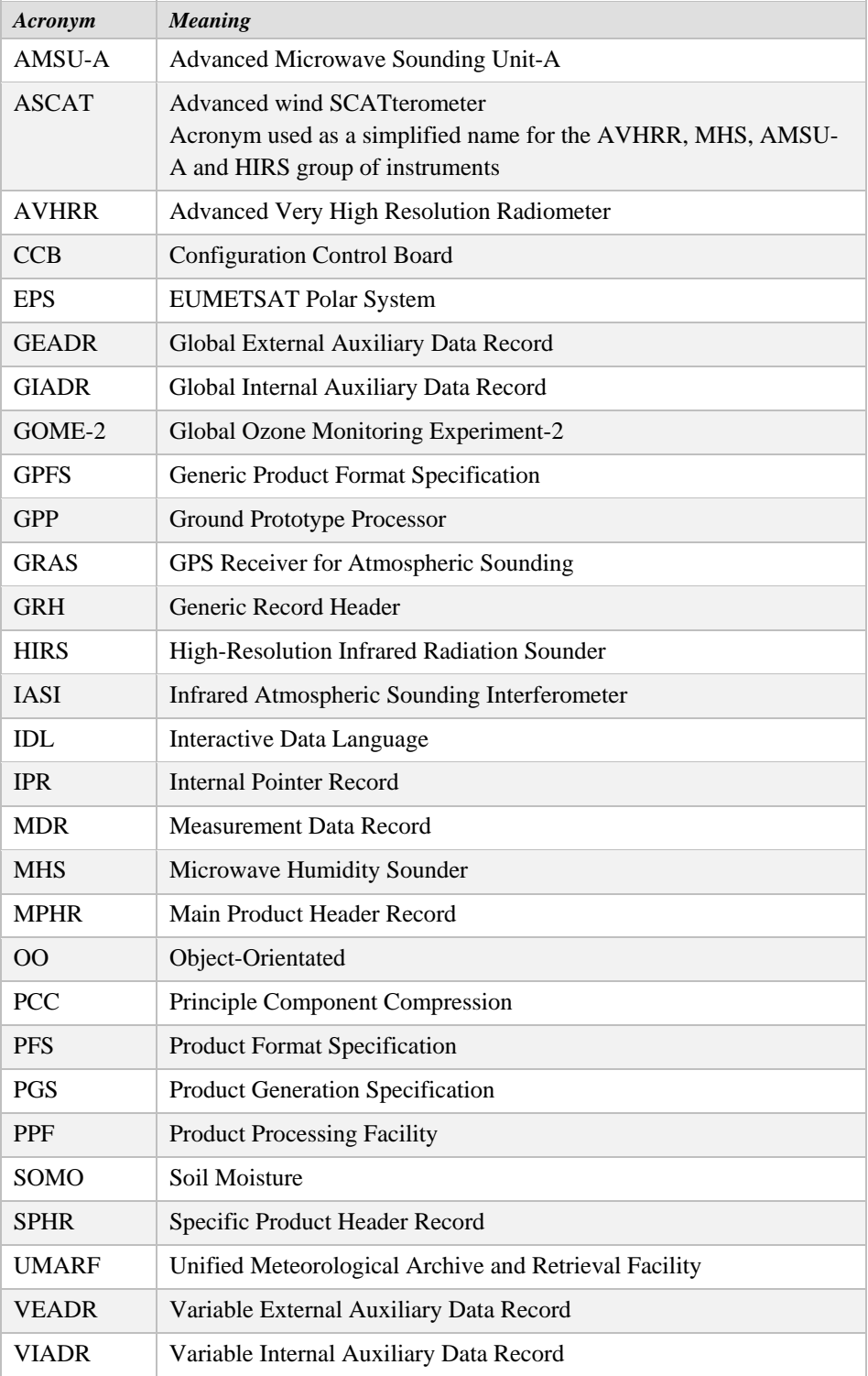

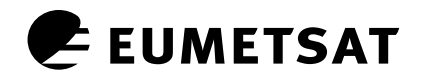

#### **2 OVERVIEW**

IDL, the Interactive Data Language software, is ideal for data analysis, visualisation and cross-platform application development. Many of the built-in features of IDL are designed specifically for remote sensing applications. IDL has been selected to read, process, and analyse the EPS operational native products.

The IDL EPS product readers are able to process multiple versions of the EPS operational native product formats that have been generated since the launch of Metop-A, and due to its objectorientated design makes them ideal for application development. A basic knowledge of objectoriented programming and IDL is therefore required to make full use of the software once the EPS products are read into memory.

The EPS operational native product formats are not self-descriptive; the user must therefore refer to the respective PFS (Product Format Specification) documentation in order to determine the contents of the product. The PFS document details the records in the product, and the fields in each record, including the field name, dimensions, units, data type, scaling factors, and a description. The user must therefore use the PFS documentation in conjunction with the IDL EPS product reader software.

An object-oriented approach has been taken to allow data management and format verification methods to be defined within the product class, and to allow data persistence. This guide is divided into eight chapters to help the reader install and run the software.

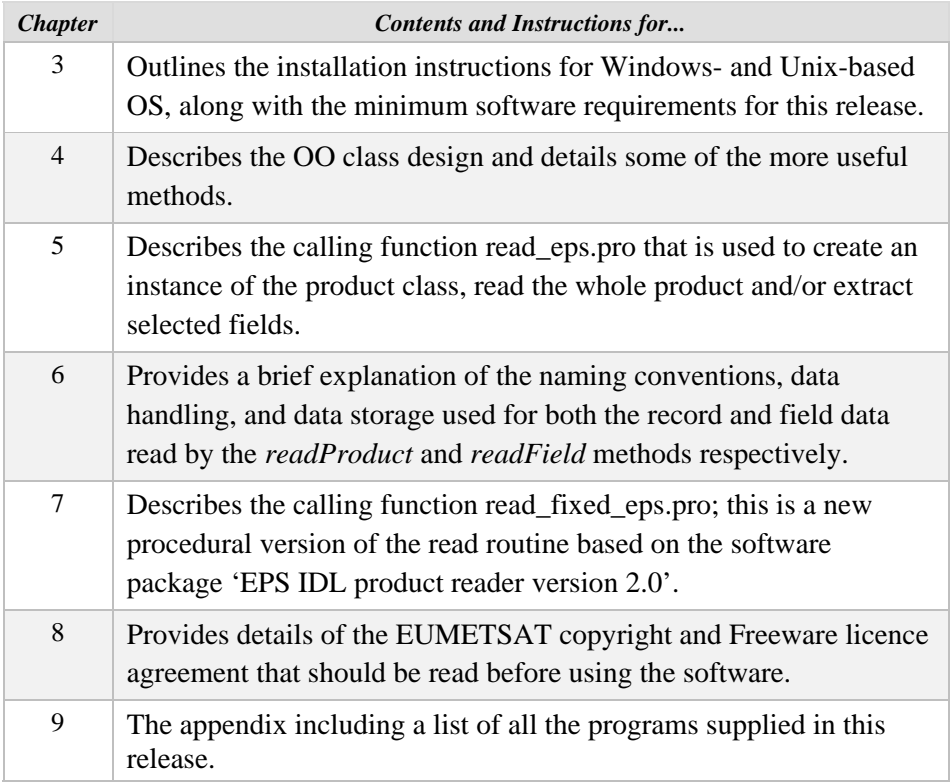

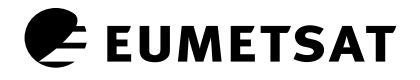

### **3 INSTALLATION**

#### **3.1 Supplied Files**

The EPS Product IDL Reader software can be found in the following compressed file:

#### *zip\_tools\_eps\_oo\_idlreaders.tgz*

The directory EPS\_OO\_IDL\_V1\_6\_RELEASE is produced once the file is uncompressed. The source code can be found under the src directory (see the Appendix for a full file listing).

#### **3.2 Supported Platforms and Requirements**

The IDL EPS product reader software was developed and tested under Windows XP using IDL version 8.3. The software works on both big and little Endean machines and has been tested on UNIX and PC workstations. The source code is not compatible with versions of IDL older than 5.6.

#### **3.3 Compilation**

If your version of IDL is older than 5.6 some of the built-in IDL functions such as SWAP\_ENDIAN\_INPLACE will not be recognised and the software will fail. Therefore, the newer IDL routines will need to be replaced with older functions compatible with your version of IDL.

#### **3.4 Unix Set-up**

If IDL cannot locate the functions and procedures, the IDL\_PATH system variables must be changed. Contact your system administrator or alternatively edit your start-up script using the set environment UNIX command 'setenv' as used in the following example:

#### *setenv IDL\_PATH +<location of IDL>: +<directory where software is stored>*

If you already have the system variable \$IDL\_PATH set, simply append the top level directory to your list, remember to append '+' to this directory so that IDL will search all subdirectories.

#### *setenv IDL\_PATH +/usr/local/rsi/idl/lib: +/EPS\_OO\_IDL\_V1\_6\_RELEASE*

Alternatively if you are using the idlde graphical interface to IDL set the IDL path from the File- >Preferences menu (see Section 3.5 for more details).

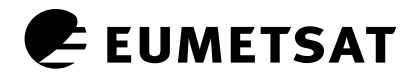

#### **3.5 Windows Set-up**

If IDL cannot locate the functions and procedures, the IDL path needs to be expanded. The simplest way is to use the idlde graphical interface to IDL. Follow these instructions:

- 1. Chose **Preferences** from the **File** menu.
- 2. From the new window, choose **Path** and click on the **Insert** button.
- 3. Enter the location of the directory where the software is contained.
- 4. Make sure that both the *Enable Path Cache* box and the *New path* boxes are ticked.
- 5. Click **Apply.** This will automatically include all the subdirectories needed and save their location for later sessions.

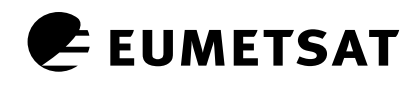

#### **4 CLASS DESIGN OVERVIEW**

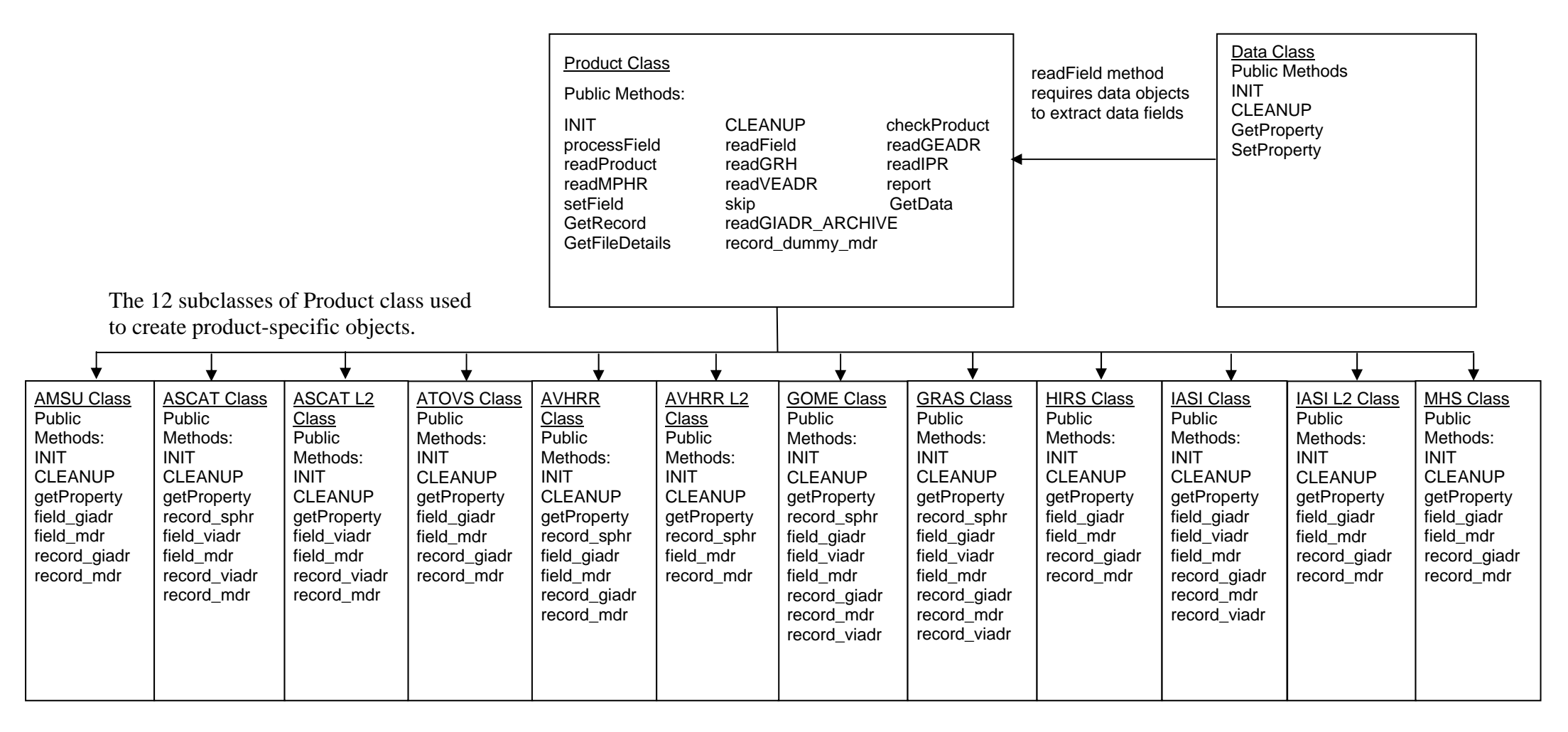

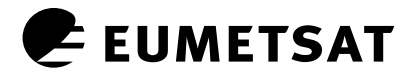

The IDL EPS product readers are made up of three main classes:

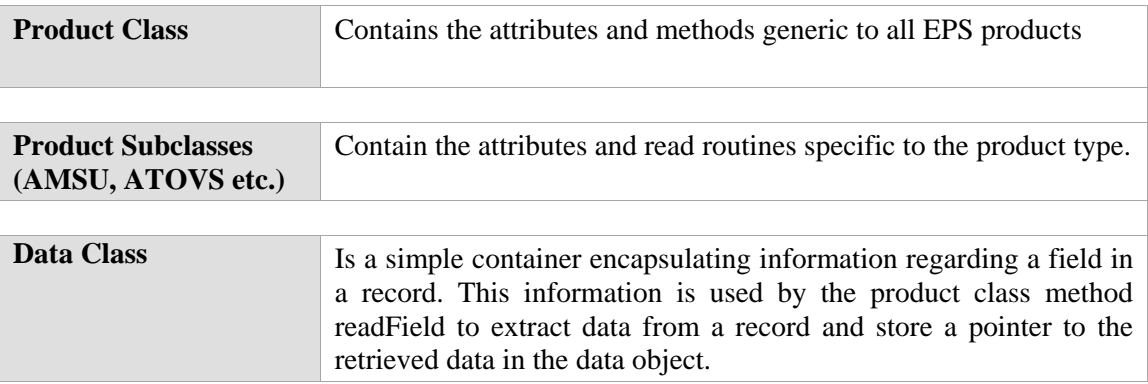

Figure 1 represents the relationship of each of these classes and lists the methods for each class. From the diagram, the product subclasses inherit from the product class. The product class read methods use method overloading to call the appropriate read methods of the product subclass. The readField method requires a pointer to a data object array containing the details of the fields to be read.

#### **4.1 The Product Class**

The product class has 12 subclasses representing the level 1 and level 2 EPS products. Its purpose is to encapsulate the attributes and contain the reading methods generic to all EPS products. The two main methods of the product class are readProduct and readField. However, before trying to read the product it must first determine if it is a valid EPS product and if so what type of product i.e. AVHRR, AMSU, etc. The format version also needs to be determined before the appropriate record definitions are loaded. The product class method checkProduct performs all of these tests and must be called prior to running the main read routines (refer to *read\_eps.pro* for an example of the checkProduct method).

#### **4.2 ReadProduct**

The readProduct method reads the entire product and stores pointers to the data records in the product object. It is possible to limit the range of MDR records read when initialising the product type object by using the *ystart* and *yend* keywords.

#### **4.3 ReadField**

The *readField* method only reads the field specified in the data objects. The data objects must therefore be created before calling this method. This method is very useful if memory allocation is an issue, since it only retains the data requested. Large fields such as SCENE\_RADIANCE can be reduced into a single channel using indexing. If the requested data does not exist or the indexing is incorrect the readField function does not fail, but the data is not retrieved for that data object. The developer must therefore be careful to check that the DATA\_VALUES pointer in the data object is valid. It is possible to limit the range of MDR records read when initialising the product type object by using the ystart and yend keywords.

*Note:* The *readField* method only extracts data from the GIADR, VIADR and MDR records and stores a pointer to this data in the data object (the IPR, GEADR and VEADR are ignored by this method). However the MPHR and SPHR are read by default and stored in the product object rather than the data objects.

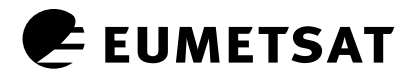

#### **4.4 The Product Subclasses**

There are 12 product subclasses for the level 1 and level 2 EPS products (refer to Figure 1). Each class encapsulates the data and contains the reading methods specific to that product type; they inherit all the generic attributes and methods to read and validate an EPS product from the product super class. The records read using the *readProduct* method can be retrieved using the *GetProperty*  and *GetRecord* methods, whilst data read using the *readField* method must use the *GetProperty*  method of the data object.

#### **4.5 The Data Class**

The data class simply stores information regarding a field in a record, semantics data used for postprocessing, and a pointer to the data in memory generated by the *readField* method. The field information is a pre-requisite for the *readField* method, so the following arguments are required during the initialisation of the data object.

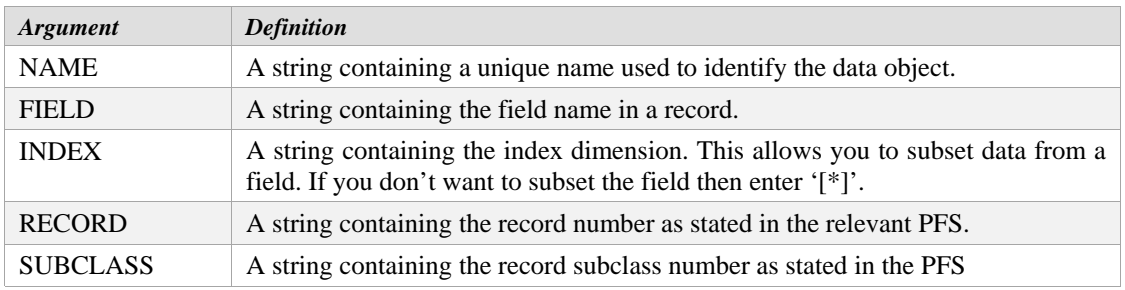

 *Table 1: Arguments in readField method* 

If the *readField* method is successful it stores a pointer to the data in the DATA\_VALUES attribute in the data object. If the method is unsuccessful, the program does not fail but the DATA\_VALUES attribute will contain a null pointer. The readField method also generates a list of record start and stop times taken from the GRH of the records in which the fields reside, and stores a pointer to this data in the data object. Finally, the data object also has a number of other attributes which can be set using the *setProperty* method, namely SF and UNITS. These are not pre-requisite for the read routines but will be useful for post-processing purposes since the product does not contain this information.

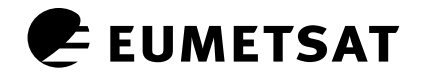

#### **5 PROGRAM**

This section describes the purpose and usage of the calling function read\_eps.pro. This function creates an instance of a product object and calls the *checkProduct* method to determine the product type, format version and processing level, before generating the specific product subclass object.

#### **5.1 Purpose**

To read EPS products and encapsulate pointers to the data read into product objects for analysis and application development.

#### **5.2 Inputs**

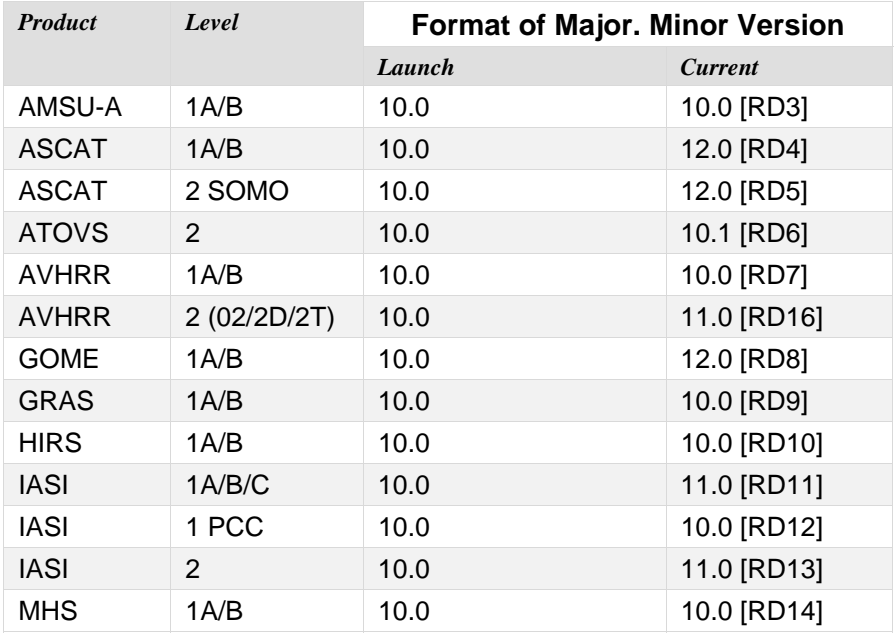

*Table 2: EPS products, as defined in their PFS* 

#### **5.3 Outputs**

IDL structures read into memory.

EPS product object

#### **5.4 Syntax**

**Result=read\_eps(Filename [,FIELD=field][,/PRODUCT][,ystart=value][,yend=value]) Keywords – PFS format:** [,FIELD=FIELD] [,/PRODUCT] **Keywords – Tools:** [,ystart=*value*] [,yend=*value*]

#### **5.4.1 Result**

The function returns a zero if it fails or the product object if it succeeds.

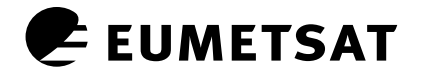

#### **5.4.2 Arguments**

**Filename** – A string containing the full path and filename of the EPS product to be read.

#### **5.4.3 Keywords**

*FIELDS* – Set this keyword to a pointer to one or more data objects. The *readField* method of the product class uses the product information in the data object to extract the data for the specified field in the EPS product.

*PRODUCT* – Setting this keyword causes read\_eps.pro to call the *readProduct* method of the product class. This method reads all of the records in the product (if ystart and/or yend is set then the range of MDR records will be read). This method stores pointers to the record data in the product object.

**ystart** – Allows the user to specify the first MDR to start reading (0-based index).

**yend** – Allows the user to specify the last MDR to read (0-based index).

#### **5.5 Examples**

The following examples have been added to demonstrate the use of the calling function read\_eps.pro and the product class read methods, namely *readProduct* and *readField*.

#### **5.5.1 ReadProduct**

The following example is used to read in an AVHRR level 1 EPS product:

#### **prod=read\_eps(Filename, /PRODUCT)**

Running this command reads the AVHRR product specified in the Filename argument and stores a pointer to each record read in the product object returned.

#### **5.5.2 ReadField**

The following example would be used to read channel 1 scene radiance data from an AVHRR level 1 EPS product:

#### **data=OBJ\_NEW('data', 'Channel 1', 'SCENE\_RADIANCES', '[\*, 0]','8','2')**

#### **prod=read\_eps(filename, FIELDS=PTR\_NEW(data))**

Since *ystart* and *yend* keywords are not set, the entire channel 1 data are read.

#### **5.5.3 Data Retrieval from a Product Object**

The following example demonstrates how data is retrieved from the product object generated in example 5.5.1. In this example the channel 1 data are extracted from the SCENE\_RADIANCES field in the MDR records.

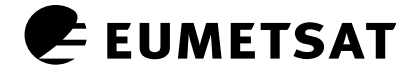

Retrieve the pointer to the array of pointers for each MDR record, stored in the 'mdr' attribute.

```
prod->GetProperty,MDR=mdr
```
Create a container for the channel 1 data.

```
ch1=intarr(2048,N_ELEMENTS(*mdr))
```
De-reference the MDR records and extract the channel 1 data from the scene radiance field.

```
for i=0L,N_ELEMENTS(*mdr)-1 do ch1(*,i)=(*((*mdr)(i))).SCENE_RADIANCES(*,0)
```
Display the channel 1 data (ch1) using the IDL function TVSCL.

**TVSCL,ch1** 

Always remember to destroy the product object and all heap memory when finished.

#### **OBJ\_DESTROY,prod**

#### **5.5.4 Data Retrieval from a Data Object**

The following example demonstrates how data are retrieved from the product object generated in example 5.5.2.

Before the data can be retrieved the correct data objects in the product object need to be established. In this case there is only one data object but in the following example we do not make this assumption.

```
Prod->GetData, DATA = odata 
  for i=0, N_ELEMENTS(*odata) –1 do begin 
     (*odata)(i)->GetProperty,NAME=name 
     if(name eq 'Channel 1') then $ 
        (*odata)(i)-> GetProperty,DATA_VALUES=data_values 
endfor
```
Once the correct data object is established the data\_values pointer is used to retrieve the channel 1 data. The data does not need to be extracted from SCENE\_RADIANCES since the readField method has already performed this task for you.

Create a container for the channel 1 data.

#### **ch1=intarr(2048, N\_ELEMENTS(\*data\_values))**

De-reference the channel 1 data.

```
for i=0L,N_ELEMENTS(*data_values)-1 do ch1(*,i)=*((*data_values)(i))
```
Display the channel 1 data (ch1) using the IDL function TVSCL.

**TVSCL,ch1** 

Always remember to destroy the product object and all heap memory when finished.

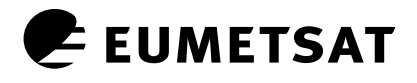

#### **OBJ\_DESTROY,prod**

Channel 1 (ch1) contains the same data as in the previous example, but has been extracted from the field pointer stored in the data object rather than the record pointer stored in the product object. The advantage of using this method rather than readProduct is that only the channel 1 scene radiance is stored in memory and not the whole product. This is extremely important when memory allocation is an issue.

#### **5.5.5 Retrieving the MPHR from the Product Object**

Records such as the MPHR, IPR, GEADR and VEADR are automatically read when either the readProduct or readField methods are called; the product class therefore has a method to retrieve these records, namely GetRecord. The following example demonstrates how to retrieve the MPHR and display information regarding the record using the IDL help command combined with the structure keyword; this is a continuation from the examples shown in either 5.5.1 or 5.5.2.

Retrieve the MPHR record from the product object.

#### **prod->GetRecord,MPHR=mphr**

Display contents of structure.

**help,(\*mphr), /st** 

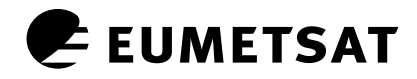

### **6 RECORDS, FIELDS, DATA TYPES, AND IRREGULAR ARRAYS**

This chapter has been included to provide the user with some prior knowledge of the format of the product record structures, record and field naming conventions, and storage design.

#### **6.1 Records**

Each record is stored in memory and a product attribute is assigned a pointer to this data. If more than one record of the same subclass type exists then an array of pointers is generated and a pointer to this array is stored in the product attribute. In both cases the attribute has the same name as the record it represents i.e. mphr, sphr, ipr, geadr, giadr, veadr, viadr or mdr. For products with multiple subclasses of the same record type the subclass number is appended to the attribute name i.e. 'viadr1','viadr2'…'viadr*n*'. To avoid keyword ambiguity in GRAS product attributes, zero plus the subclass number (for subclass numbers less than 10) is appended to the attribute name, e.g. 'mdr01'. These pointers are set in the product object when the readProduct method is called. Using pointers rather than fixed sized structures for variable sized records/fields in products such as ATOVS Level 2, IASI Level 2, GOME and GRAS, greatly reduces the amount of memory required to store the product.

#### **6.2 Fields**

The field names (tag names) in the record structure follow the same naming convention as defined in the product's PFS. The only exception to this rule is when the name is not a valid tag name for an IDL structure–names containing white space, symbols, numbers at the beginning of the name, and/or duplicate names within the same structure. These tag names are replaced with valid IDL tag names i.e. white space is replaced with an underscore, symbols are removed, 'NUM\_' is prepended to names beginning with a number, and duplicate tag names have the occurrence number appended to the tag name making them unique.

#### **6.3 Data Types**

The EPS products have a variety of different data types, most of which are represented in IDL i.e. 16 bit integers (int), 32 bit integers (long), 64 bit integers (long64), bytes, and strings. However, there are no specific IDL data types that represent vintegers, Boolean, enumerators, time and date structures, compound data structures, or bit strings. These data types are treated as either binary arrays or read into predefined IDL structures.

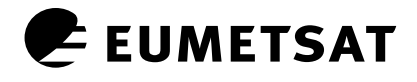

#### **6.4 Irregular Arrays**

IDL is an array-orientated language that can process regular arrays extremely efficiently; however irregular arrays are not supported in IDL. Many fields in various EPS products have irregular arrays, such as the covariance matrix in the ATOVS and IASI Level 2 products, or the band data in the GOME-2 MDR records. Since only a few fields are variable in length for the above products, these fields contain pointers to the variable sized array data in memory. However, almost every field in a GRAS product can be variable in length, and creating pointers for these fields is not practical. The GRAS read routine reads multi-dimensional irregular arrays into a one-dimensional array. This solves the problem, but in order to access specific slices from the array an accessor function needs to be developed (no such routine exists in this release).

#### **6.5 Dummy MDR**

In previous versions of this software dummy MDR records are treated as blank MDR records. This is memory intensive and could cause some confusion, since an MDR filled with zeros could be interpreted as a real MDR. In this release a pointer to the dummy MDR records read are stored in the 'dummy\_mdr' attribute within the product object.

#### **6.6 Cropped Products**

The EUMETSAT Data Centre (formerly UMARF) allows the user to order cropped products using the record start/stop time and/or band number. The IDL readers can read products that have been modified using the record start and stop time, but does not support products cropped by band number since this modifies the format of the product.

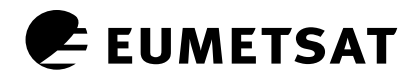

## **7 PROCEDURAL IDL EPS PRODUCT READER**

The object-orientated IDL EPS product readers are designed to read EPS products with variable sized records. Since IDL cannot store an array of variable-sized structures, an array of pointers is created with each element pointing to a record structure. In order to develop a generic read routine for all EPS operational native products, every record is assumed to be variable in size and is assigned a pointer.

Although the object-orientated IDL EPS product reader is better equipped to read all EPS operational native products and includes methods to free allocated memory, extract selected fields from a record, and read multiple formats of a product, many users still prefer to use the older procedural version of the software. This is mainly because the user needs to call specific methods to access a record, rather than returning the record when setting the appropriate keyword in the procedural read routine. Furthermore, once the pointer to the record/records is returned the user needs to de-reference the pointer that could contain an array of pointers requiring further processing. This can become time consuming and confusing especially when working from the IDL prompt. For this reason a read routine based on the procedural 'IDL EPS product reader version 2' has been included in this release. The read routine only works with products with fixed-size records; therefore they cannot read GOME-2, GRAS, ATOVS level 2 or IASI level 2 products. As mentioned above, the object-orientated version of the read routine is designed specifically to handle variable sized records, and there would be no benefit to the user if they are included in the procedural version of the read routine, i.e. the user would still need to de-reference an array of pointers to access the records.

Including a procedural version of the read routine in the object-orientated IDL EPS product reader release has the benefit that both read routines share the same repository of product format templates. The procedural read routine can therefore read multiple format versions of a product. Another new feature of the procedural read routine is the ability to read cropped products produced by the EUMETSAT Data Centre.

#### **7.1 Purpose**

To read EPS products into IDL structures for testing, visualisation and analysis.

#### **7.2 Inputs**

All input products listed in Table 2 with the exception of GOME-2, GRAS, ATOVS level 2 and IASI level 2.

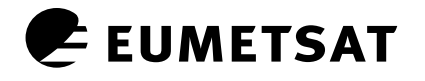

#### **7.3 Outputs**

IDL structures read into memory.

- MPHR (optional)
- SPHR (optional)
- IPR (optional)
- GIADR (optional)
- GEADR (optional)
- VIADR (optional)
- VEADR (optional)
- MDR (optional)
- **7.4 Syntax**

#### **read\_fixed\_eps, Filename**

**Keywords – PFS format:** [,MPHR=MPHR] [,SPHR=SPHR] [,IPR=IPR] [,GIADR=GIADR] [GEADR=GEADR] [,VIADR=VIADR] [,VEADR=VEADR] [,MDR=MDR]

**Keywords – Tools:** [,ystart=*value*] [,yend=*value*] [,/HALT] [,/REPORT] [,sys\_err=sys\_err] [,prod\_err=prod\_err] [,err\_message=err\_message]

#### **7.4.1 Arguments**

**Filename** – The full path and filename of the EPS product to be read.

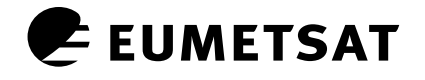

#### **7.4.2 Keywords**

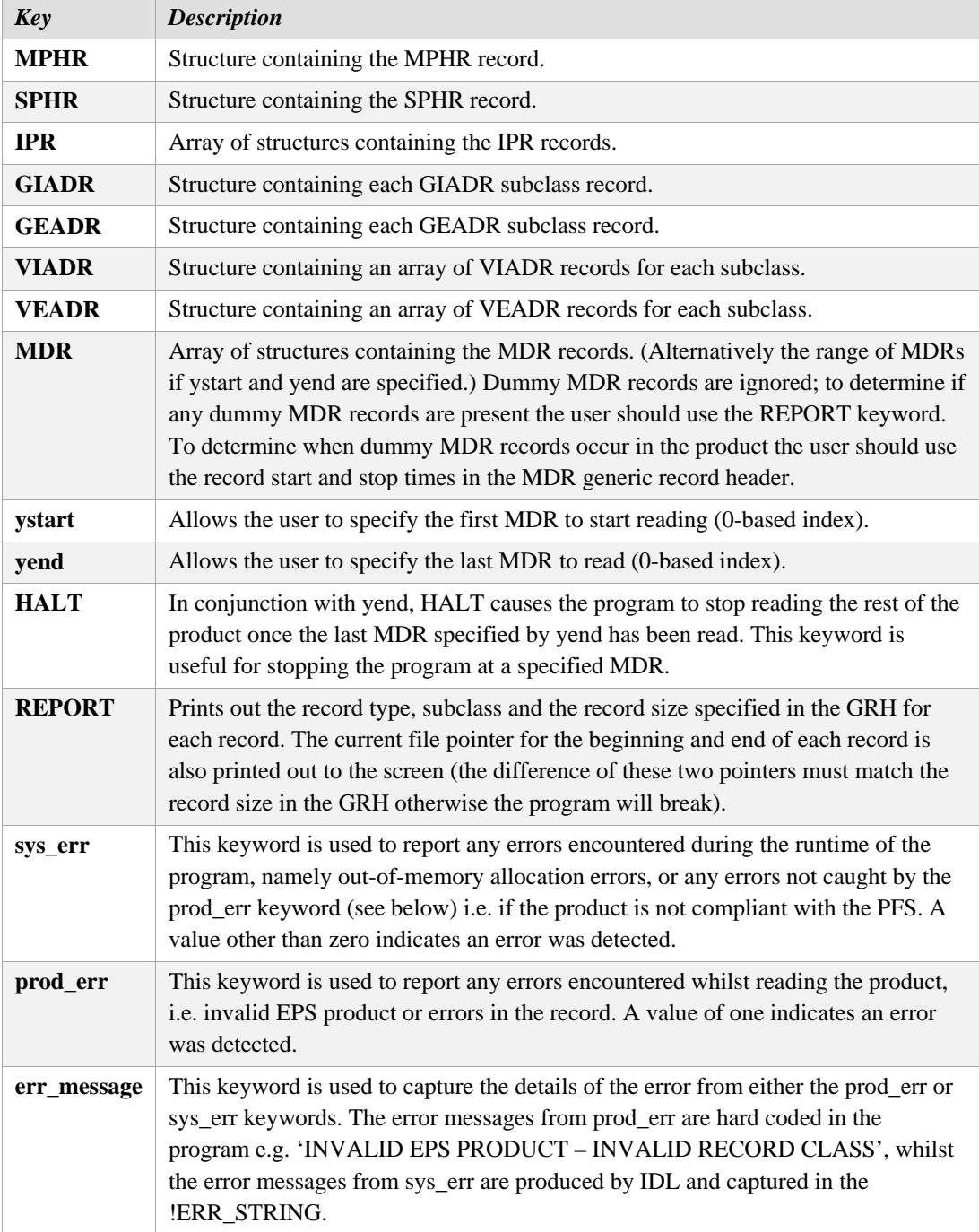

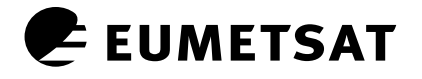

#### **7.4.3 Example**

The following example would be used to read in an AVHRR level 1 EPS product:

#### **read\_fixed\_eps, Filename, MPHR, SPHR=SPHR, IPR=IPR, GRH=GRH, GIADR=GIADR, GEADR=GEADR, MDR=MDR, ystart=0, yend=99**

Running this command on the IDL prompt will read the AVHRR product specified in the filename argument and generate the specified structures into memory. The MDR structure will contain the total number of real MDR records stored within the first 100 MDR records; if no dummy MDR records are present this will be 100 records.

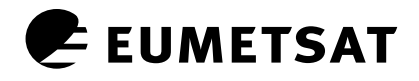

#### **8 COPYRIGHT AND LICENCE INFORMATION**

The 'Object-Orientated IDL EPS Product Reader' software is copyright to EUMETSAT, and is distributed under the terms and conditions of the EUMETSAT Freeware licence agreement. Please read the following licence information carefully and adhere to the conditions before using the software provided.

Freeware Licence Disclaimer:

*"The user acknowledges and shall at all times respect EUMETSAT's intellectual property rights in the software. EUMETSAT shall at all times retain such intellectual property rights in the software and in all copies thereof regardless of form.* 

*The user may freely use, copy, modify and/or distribute the software. The user agrees when using the software in any recognisable form to name EUMETSAT as the source by including "©(year) EUMETSAT". Furthermore, in any distributed version of the software, including modifications or derivatives, the present licence text shall be included.* 

*The user of the software may provide feedback, report problems and suggest enhancements to the software to EUMETSAT. In addition, the user shall grant to EUMETSAT unrestricted use of this information.* 

*Neither EUMETSAT nor its Member States are liable for the usefulness or proper functioning of software, nor do they accept any liability for any consequences, whether direct or indirect, of any use of software or for any results related to the use of software or for any right or claims by third parties related to all or any part of software or its use. Where the source code is made available to users, this is done without any warranty, and EUMETSAT will not provide any support for its use and customisation."* 

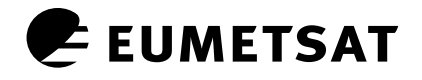

### **9 APPENDIX**

Inside the Object-Orientated IDL EPS Product Reader software package, the code is stored in the src directory containing all the procedures/functions and record structure definitions. The remainder of this appendix lists the full contents of the base directory and sub-directories.

#### **9.1 File listing of base directory**

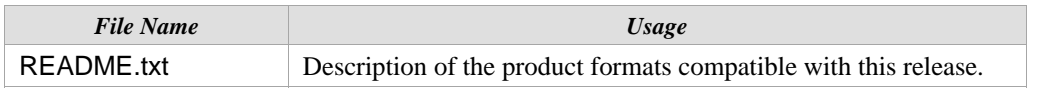

#### **9.2 File listing of src/ directory**

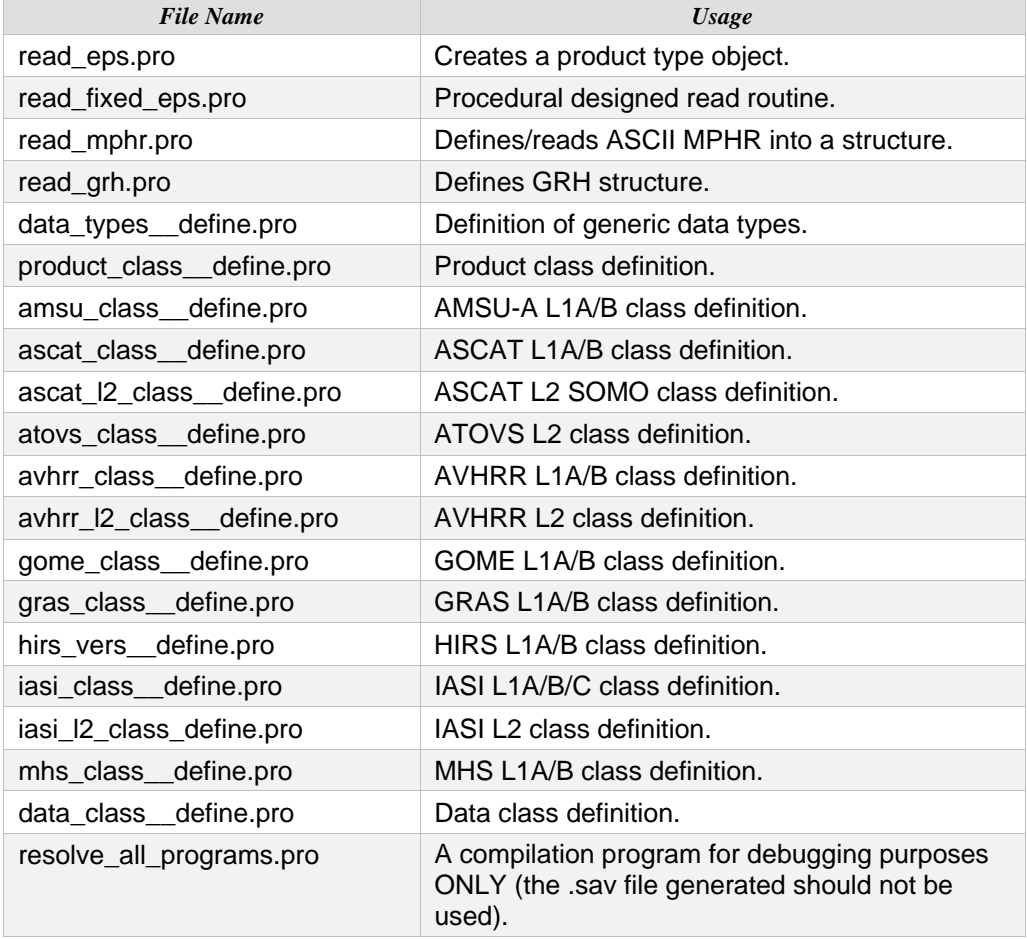

### **9.3 File listing of src/Templates/ directory**

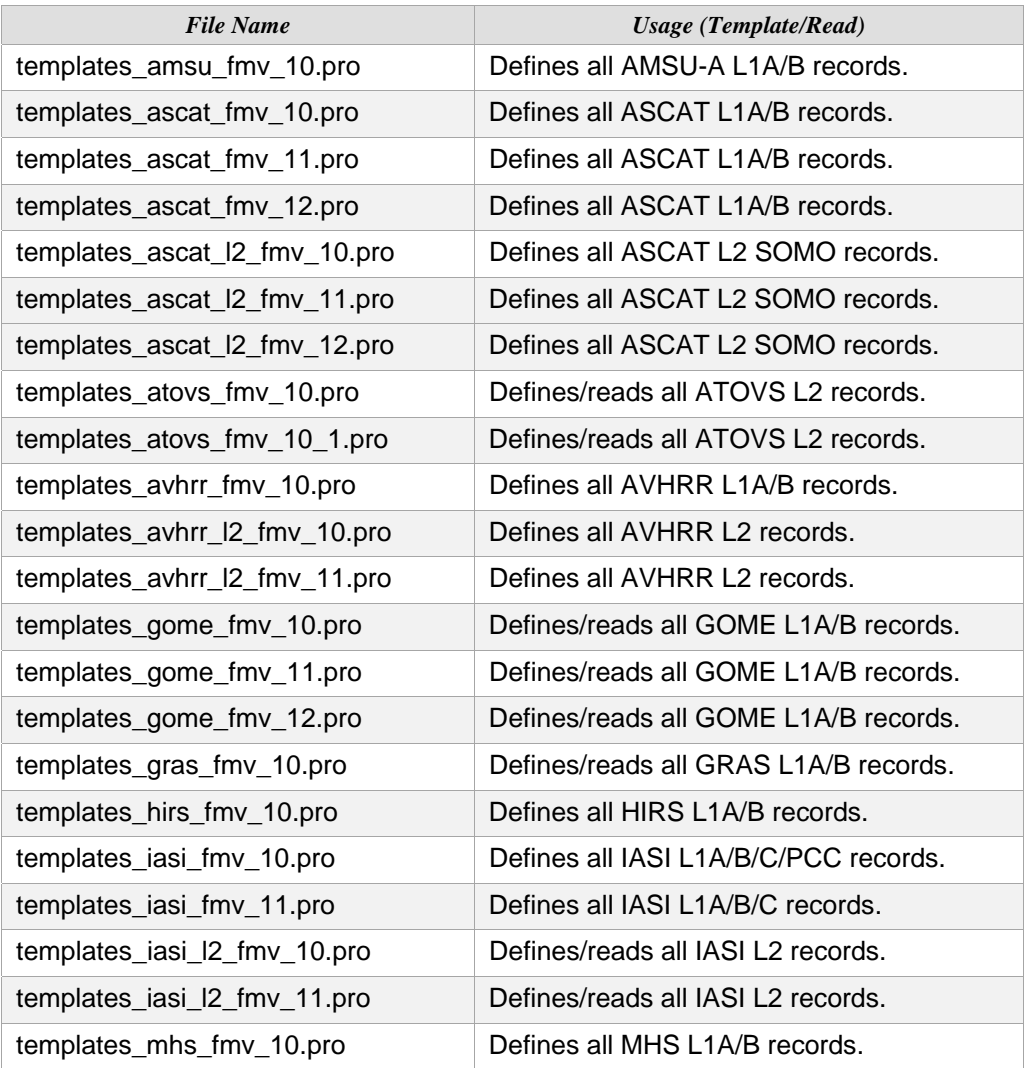